# **Capítulo 5 Los objetos y colecciones en VBA**

### **Los objetos y colecciones en VBA 1. Noción de objeto**

VBA es un lenguaje que permite hacer programación orientada a objetos (POO): un objeto representa una idea, concepto o entidad del mundo real, como un avión, un individuo e incluso una película. Tiene una estructura interna y un comportamiento, y se puede comunicar con sus homólogos. Los elementos que permiten describir un objeto forman lo que se llama una clase. Cada objeto que proviene de una clase es una instancia de clase. Las clases tienen propiedades, métodos y eventos.

### **1.1 Propiedades**

El objeto es una entidad que podemos distinguir gracias a sus propiedades (su color o dimensiones, por ejemplo). Si tomamos como ejemplo un libro, este se caracteriza por sus propiedades: número de páginas, título, número de capítulos, editor, contenido, etc. Cada una de sus propiedades se puede especificar en cada libro, pero todos los libros tienen fundamentalmente las mismas propiedades. Algunas propiedades de los objetos se pueden modificar (velocidad de un coche, por ejemplo) y otras no (una marca de coche).

Programar en Access **VBA Access**

En programación con VBA, la sintaxis general de acceso a las propiedades de un objeto es la siguiente:

UnObjeto.SuPropiedad

Aquí se accede a la propiedad SuPropiedad del objeto UnObjeto. La combinación UnObjeto.SuPropiedad tendrá el mismo comportamiento que una variable clásica, que puede tomar un valor o devolver un valor con el uso del operador =.

Por ejemplo, es posible leer el contenido SQL de una consulta de Access y visualizarla con el siguiente código:

```
Sub LeerSQLConsulta()
     Dim UnaConsulta As QueryDef
     UnaConsulta.SQL = "SELECT * FROM UnaTabla"
  ...
     MsgBox UnaConsulta.SQL
End Sub
```
En el capítulo Los objetos de acceso a los datos DAO y ADO, volveremos al objeto QueryDef con más detalle.

Una propiedad de un objeto puede ser un objeto ella misma, por lo que se podría utilizar más adelante en el código.

### **1.2 Métodos**

Además de los elementos que caracterizan un objeto, también es posible realizar acciones con estos objetos, como por ejemplo "validar", "firmar", "facturar", etc. Estas acciones se llaman métodos. Estas acciones se representan en forma de procedimientos y funciones en VBA, según puedan o no devolver valores. Algunas acciones pueden necesitar argumentos para funcionar (número de caracteres de un libro, con o sin espacios).

En programación con VBA, la sintaxis general de acceso a los métodos de un objeto es la siguiente:

```
UnObjeto.SuMetodo [SuArgumento]
```
## Los objetos y colecciones en VBA **149**

Capítulo 5

En el siguiente ejemplo, se trata simplemente de refrescar el vínculo entre una tabla relacionada y la aplicación Access:

```
Sub RefrescarRelacionTabla()
     Dim UnaVariableTemporal As TableDef
  '...
     UnaVariableTemporal.RefreshLink
End Sub
```
Y, en caso de que el método sea una función, podemos almacenar el resultado en una variable, como en el siguiente ejemplo:

```
Sub Número_Campos()
     Dim Nm_Campos As Integer
     Dim MiTabla As TableDef
  '...
Nm = MiTabla.Fields.Count
End Sub
```
De la misma manera que en las llamadas a funciones o procedimientos, los argumentos se separan por comas en las llamadas a métodos del objeto.

### **1.3 Eventos**

Para cada objeto, es posible detectar y tener en cuenta el resultado de acciones particulares externas, que llamamos eventos. Todos los eventos que tienen lugar durante la ejecución de un programa se detectan y gestionan por la máquina, pero, según la opción del desarrollador, solo algunas se pueden tratar de manera particular, como por ejemplo un clic en un botón, una casilla de selección que se marca, la apertura o cierre de una ventana, etc. Estos eventos se gestionan a través de procedimientos que algunas veces tienen argumentos y otras no.

En VBA, la sintaxis más frecuente para los eventos es la siguiente:

```
Sub MiObjeto_MiEventoDestacado()
     'El código que se ejecutará cuando se detecte el evento
End Sub
```
Programar en Access **VBA Access**

Por ejemplo, cuando se trata de un clic en un botón llamado MiBoton, tendrá el código siguiente:

```
Sub MiBoton_Click()
     'código que se ejecutará cuando el usuario pulse en un botón
End Sub
```
Los eventos en Access se tratarán más adelante en detalle, en el capítulo Los eventos de Access.

### **1.4 Las colecciones**

Cuando varios objetos de una misma clase se agrupan, pueden pertenecer a una misma colección de objetos. Para referirse a un elemento en particular de una colección de objetos, hay varias sintaxis, entre las siguientes:

```
Nombre_Colección!Nombre_Objeto
Nombre_Colección![nombreObjeto]
Nombre_Colección("NombreObjeto")
Nombre_Colección(variable_Nombre) 'variable_Nombre es una cadena de
caracteres que contiene el nombre del objeto
Nombre_Colección(variable_Numero) 'variable_Numero es un valor
digital que contiene el número del objeto dentro de la colección.
```
Las dos sintaxis que se utilizan más habitualmente son la tercera y la quinta, ya que permiten el uso de IntelliSense (ver capítulo VBE y seguridad en Access 2021).

#### **Observación**

*Es habitual en las colecciones comenzar a contar en 0 y no en 1. Además, el número de un objeto dentro de una colección dependerá de la presencia de otros elementos antes o después de él, lo que no garantiza localizar el objeto correcto por este medio.*

### **2. Modelo de objeto de Access**

El objetivo de algunas de las secciones siguientes es mostrar el modelo jerárquico utilizado dentro de la aplicación Access, en forma de colecciones de objetos, que se van a explicar a continuación.

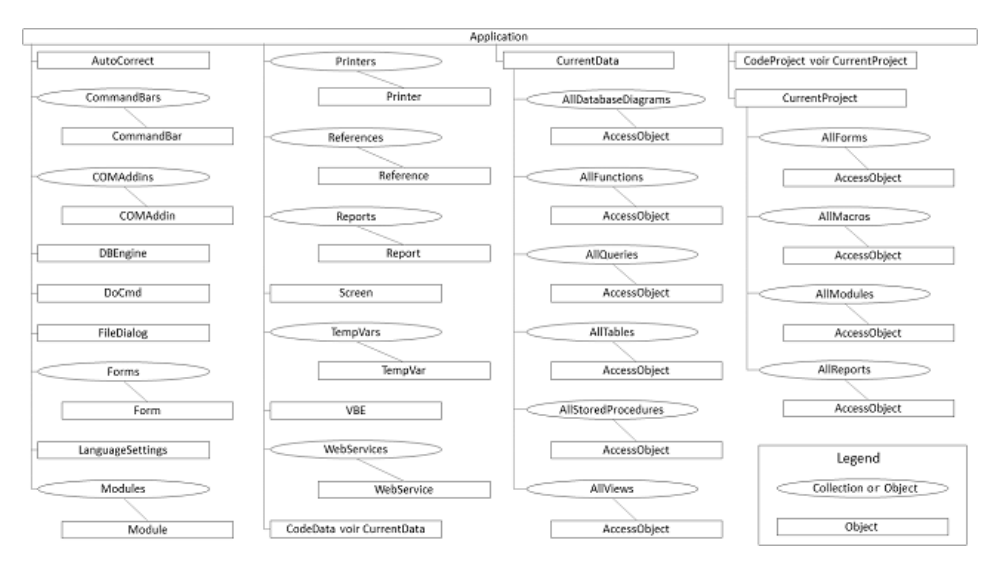

### **3. Colecciones en Access**

A continuación, se muestran las principales colecciones que podemos manipular con VBA en Access.

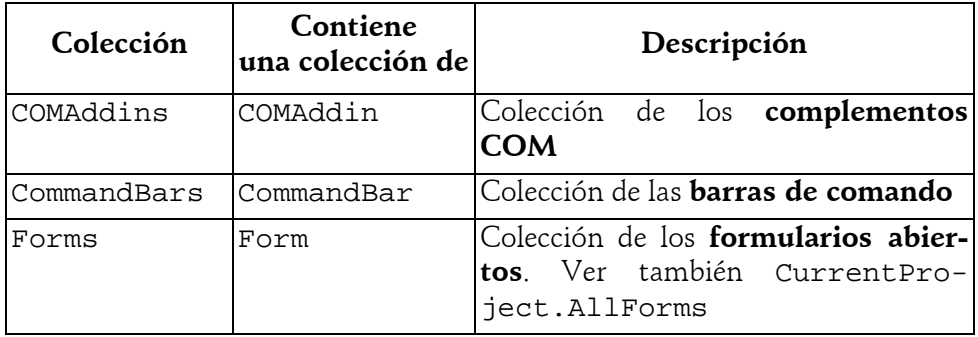

Programar en Access

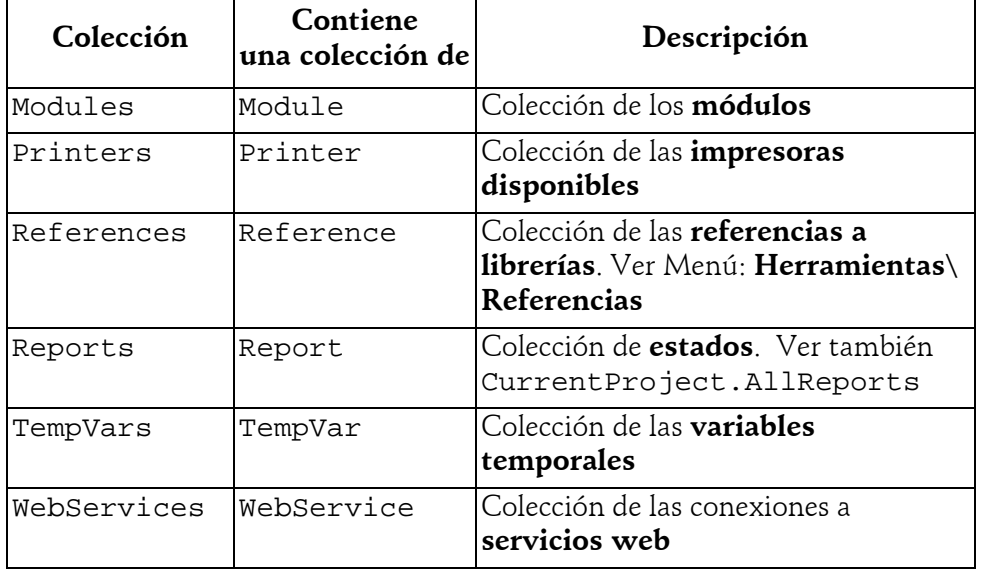

## **4. Objetos de Access**

A continuación, se muestran los principales objetos que es posible manipular en el modelo Access.

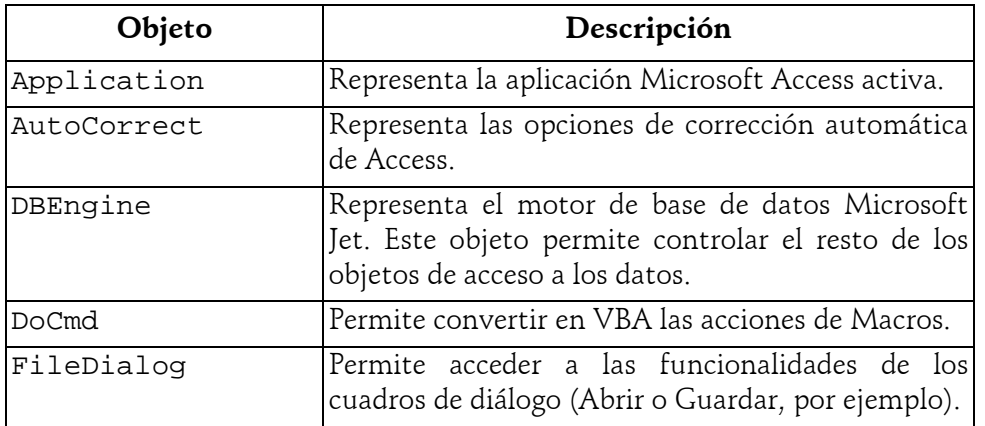

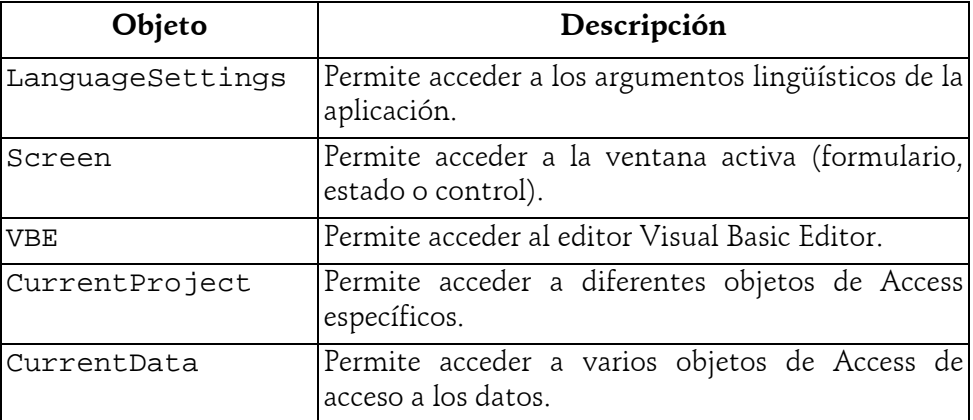

### **4.1 El objeto Application**

El objeto Application corresponde a la aplicación Microsoft Access activa.

### **4.1.1 Propiedades**

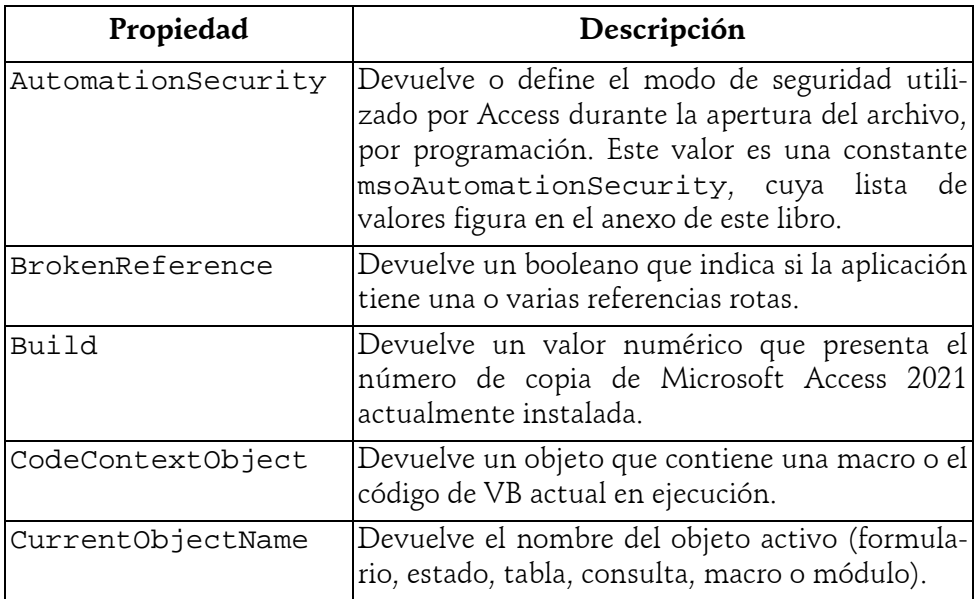

# **VBA Access**

Programar en Access

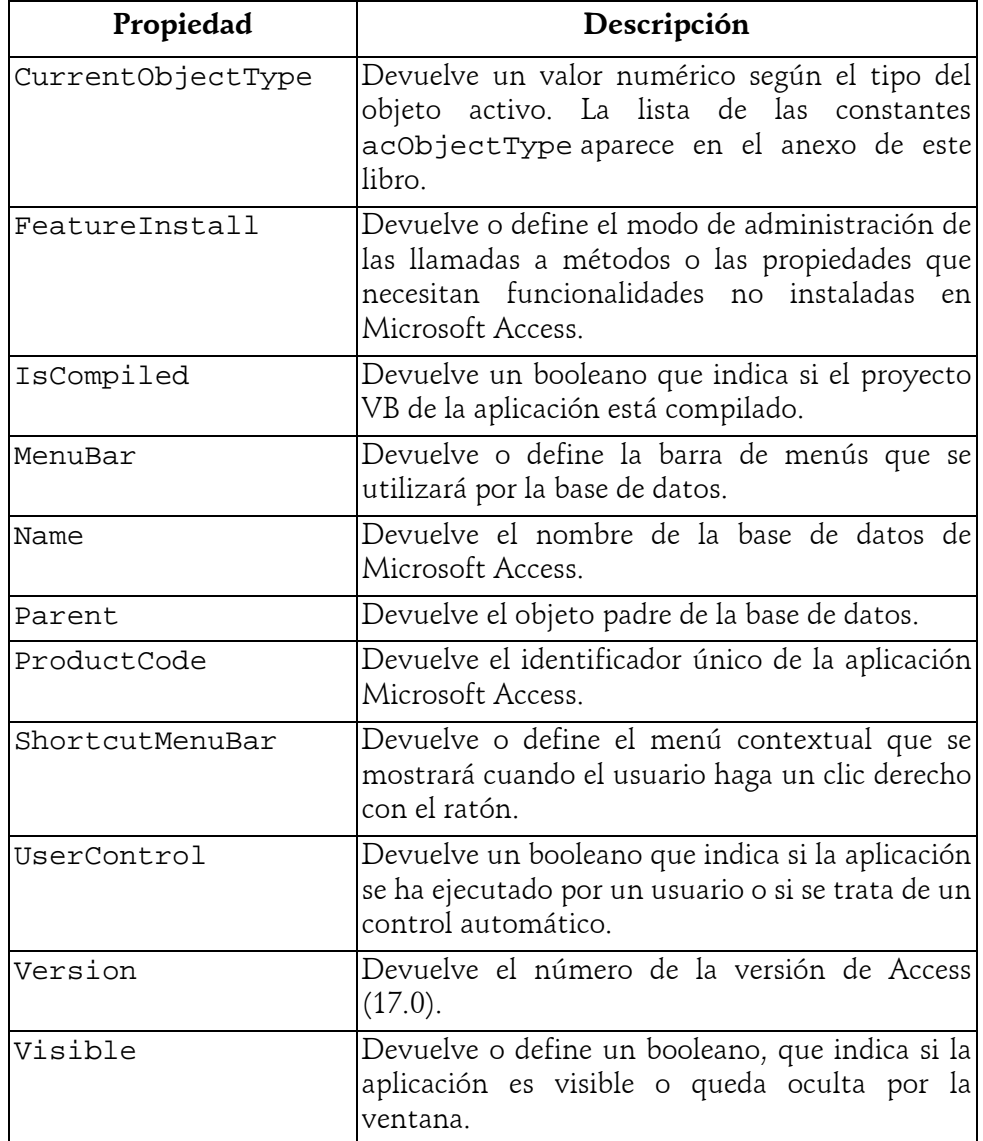

© Editions ENI - All rights reserved *© Editions ENI - All rights reserved*